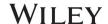

### USING e-ANNOTATION TOOLS FOR ELECTRONIC PROOF CORRECTION

Required software to e-Annotate PDFs: Adobe Acrobat Professional or Adobe Reader (version 11 or above). (Note that this document uses screenshots from Adobe Reader DC.) The latest version of Acrobat Reader can be downloaded for free at: http://get.adobe.com/reader/

Once you have Acrobat Reader open on your computer, click on the Comment tab (right-hand panel or under the Tools menu).

This will open up a ribbon panel at the top of the document. Using a tool will place a comment in the right-hand panel. The tools you will use for annotating your proof

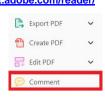

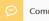

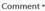

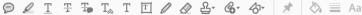

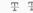

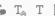

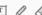

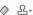

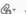

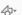

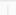

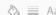

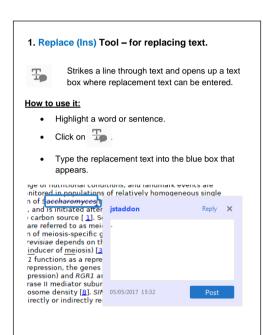

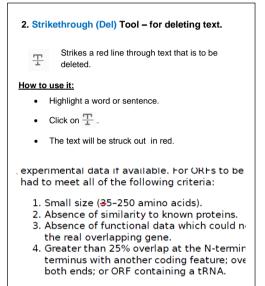

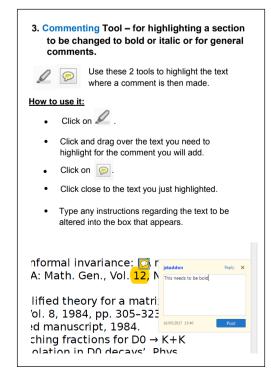

4. Insert Tool - for inserting missing text at specific points in the text. Marks an insertion point in the text and  $T_{\!\scriptscriptstyle lpha}$ opens up a text box where comments can be entered. How to use it: • Click on  $T_{a}$ . Click at the point in the proof where the comment should be inserted Type the comment into the box that appears. Meiosis has a central role in the sexual reproduction of nearly all eukaryotes paccharom analysis of meiosis, esp by a simple change of n or det ts an conveniently monitored cells. Sporulation of Sae ıs sin ne ty cell, the  $a/\alpha$  cell, and is the only d c gen tion c of a fermentable carbon sporulation and are refe 2b]. Transcription of me meiosis, in S. cerevisiae ional activator, *IME*1 (<u>in</u>ducer of the gene RME1 funct 05/05/2017 15:57 DNA-Rmelp to exert repressi
of GAL1 gene expression) and RGH1 are required [ 1, 2, 3, 1]. These gi

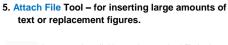

Inserts an icon linking to the attached file in the appropriate place in the text.

#### How to use it:

- Click on Gr.
- Click on the proof to where you'd like the attached file to be linked.
- Select the file to be attached from your computer
- Select the colour and type of icon that will appear in the proof. Click OK.

The attachment appears in the right-hand panel.

chondrial preparation ative damage injury ne extent of membra ı, malondialdehyde ( (TBARS) formation.

urad by bigh parform

### 6. Add stamp Tool - for approving a proof if no corrections are required.

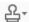

Inserts a selected stamp onto an appropriate place in the proof.

#### How to use it:

- Click on ♣⁻
- Select the stamp you want to use. (The Approved stamp is usually available directly in the menu that appears. Others are shown under Dynamic, Sign Here, Standard Business).
- Fill in any details and then click on the proof where you'd like the stamp to appear. (Where a proof is to be approved as it is, this would normally be on the first page).

of the business cycle, starting with the on perfect competition, constant ret

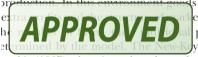

otaki (1987), has introduced produc general equilibrium models with nomin

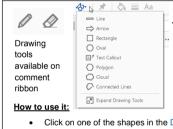

7. Drawing Markups Tools - for drawing shapes, lines, and freeform annotations on proofs and commenting on these marks.

Allows shapes, lines, and freeform annotations to be drawn on proofs and for comments to be made on these marks.

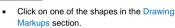

- Click on the proof at the relevant point and draw the selected shape with the cursor.
- To add a comment to the drawn shape, right-click on shape and select Open Pop-up Note.
- Type any text in the red box that appears.

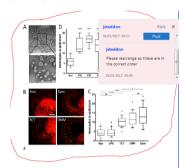

For further information on how to annotate proofs, click on the Help menu to reveal a list of further options:

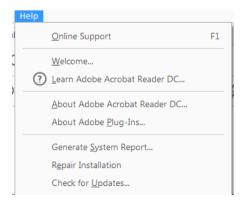

# WILEY

# **Author Query Form**

Journal: OPO

Article: 12421

Dear Author,

During the copyediting of your manuscript the following queries arose.

Please refer to the query reference callout numbers in the page proofs and respond to each by marking the necessary comments using the PDF annotation tools.

Please remember illegible or unclear comments and corrections may delay publication.

Many thanks for your assistance.

| Query reference | Query                                                                                                    | Remarks    |
|-----------------|----------------------------------------------------------------------------------------------------|------------|
| 1               | AUTHOR: Please confirm that given names (red) and surnames/family names (green) have been identified correctly. | D          |
| 2               | AUTHOR: Please provide captions for figures 1 and 2.                                                            | $\bigcirc$ |
| 3               | AUTHOR: Please provide affiliation for the authors.                                                             | $\bigcirc$ |

OLOR

OPO 12421
| Journal Code | Manuscript No. | Dispatch: 28.9.17 | CE: Jenifar Seles | No. of pages: 2 | PE: Sakthivel R.

**NEWS ITEM** 

# Child vision research society conference report

The XVI meeting of the Child Vision Research Society took place on 19–22nd June 2017 on the Coleraine campus of Ulster University. The Paediatric Vision Research team at Ulster were delighted to host this research conference and welcomed over 100 delegates from across the world (*Figure 1*). Keynote speakers included Prof Marjean Kulp from Ohio State University and Prof Els Ortibus from the University of Leuven, shown with the lead organiser, Dr Julie-Ann Little (*Figure 2*).

Prof Kulp presented the results of the Vision in Preschoolers - Hyperopia in Preschoolers (VIP-HIP) study, a large-scale prospective examination of hyperopia and literacy in young schoolchildren. She reported uncorrected hyperopia in 4–5 year old school children is associated with significantly worse early literacy performance and visual attention. This was particularly found in those with reduced near visual acuity and stereoacuity.

Prof Els Ortibus presented on the integrative approach of the assessment of Cerebral Visual impairment (CVI), highlighting the relation between behavioural measurements of perceptual visual dysfunction and brain imaging. A roundtable session inviting personal and advocacy perspectives on the issue of the diagnosis and management of cerebral visual impairment was a powerful reminder for the research audience of the clinical needs of individuals.

Awards for the best oral presentations went to Kathryn van Cleef and Krista Kelly and the best poster presentations awards went to Alicia Thompson and Michael Ntodie.

As always at CVRS, delegates enjoyed the opportunity to network and have stimulating discussions in a friendly environment, and had the chance to enjoy some spectacular coastal views and some fine evening dinners and entertainment. The organisers are grateful to our sponsors; the HSC R&D Office Northern Ireland and TrackSys Ltd and Orthoptic supplies. The abstracts of the keynotes, oral and poster presentations are available online as supplemental material.

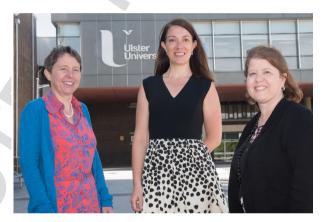

Figure 2.

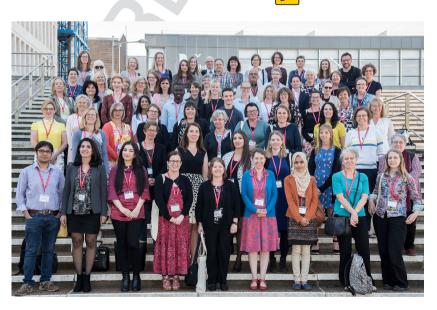

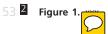

3

The Child Vision Research Society is delighted to announce that the next meeting will take place in Pisa in Italy in 2019. If you are interested in future meetings, please go to cvrsoc.org and sign up to the mailing list.

Julie-Anne Little, Julie McClelland and Kathryn Saunders XXXXX,

## **Supporting Information**

Additional Supporting Information may be found in the online version of this article:

**Data S1.** The Child Vision Research Society programme and abstract booklet